# **Автоматизация PowerPoint**

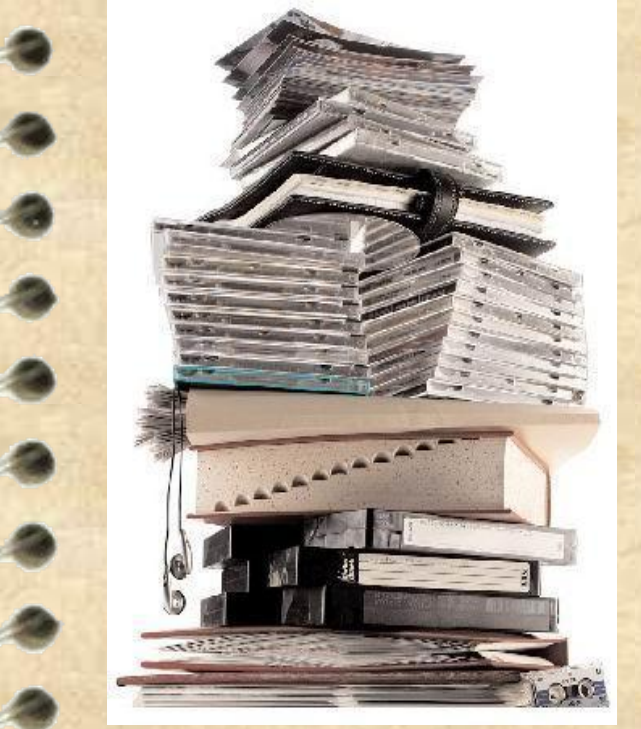

 Выполнила: Студентка КНИТУ-КАИ им. А.Н. Туполева Группы 22503 Шайхутова Лилия

Презентация **• инглийского «presentation»** представление) -это набор цветных картинок-слайдов на определенную тему. Для создания и редактирования презентаций используется несколько программных средств, например, Harvard Graphics и Lotus Freelance. Наиболее широкую известность среди программ такого назначения получил пакет PowerPoint фирмы Microsoft.

построение диаграмм, широкий набор стандартных иллюстраций, а также средства поддержки пользователя: помощники, мастера, шаблоны дизайна, образцы оформления и т.п.

средства для рисования,

● функции работы с текстом,

PowerPoint предоставляет пользователю все необходимое:

## **Функции презентации PowerPoint:**

управление процессом проведения презентации; управление переходами между слайдами; установка параметров внешнего вида, отображения и появления слайдов; работа с текстом, таблицами, графикой, анимацией, звуком, видео, а также объектами Word, Excel и Internet.

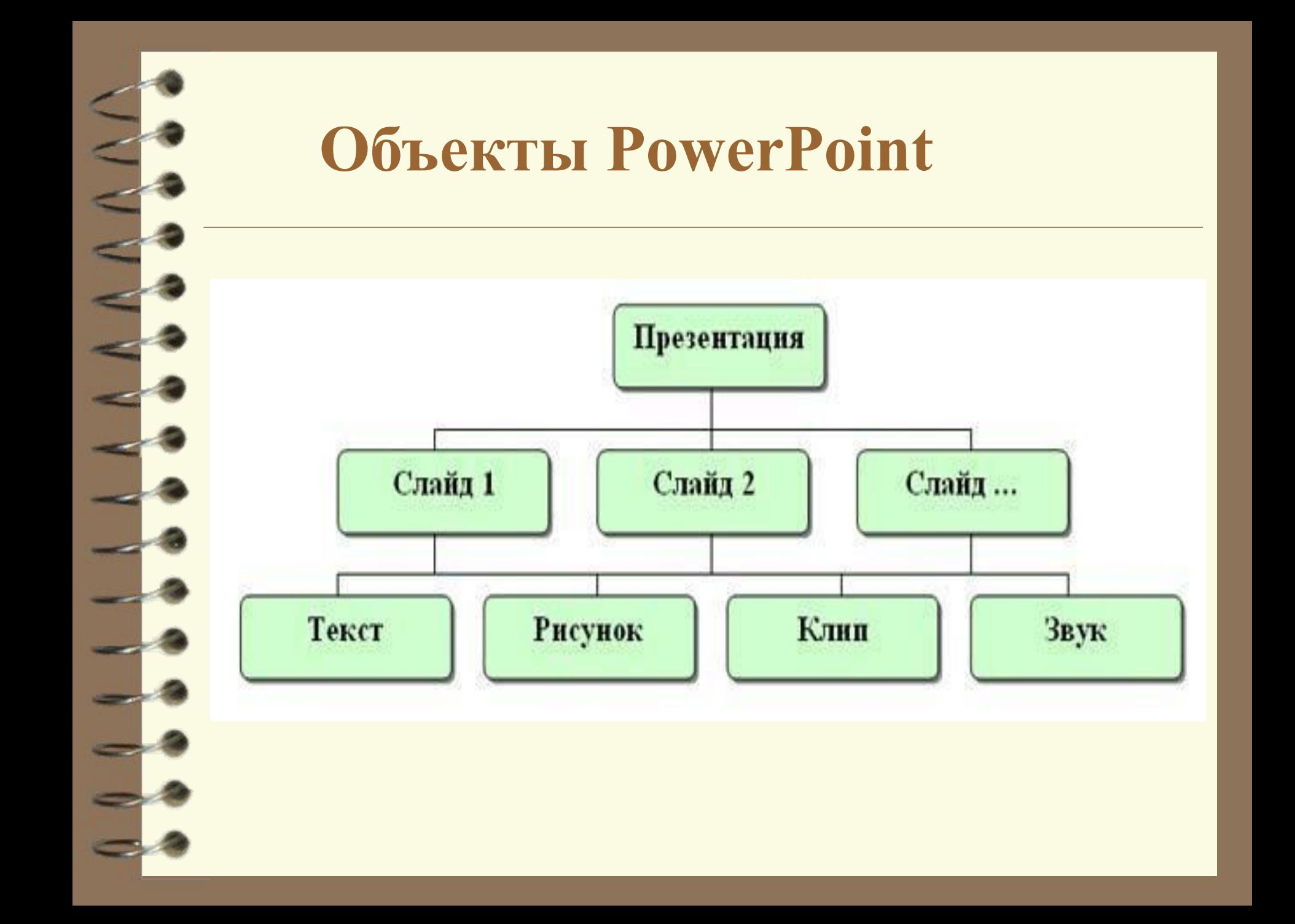

Часто специалисты используют презентации PowerPoint для сопровождения выступлений при демонстрации продуктов или услуг, отчетов о деятельности и т.п. Поскольку со слайдами можно связывать звуковое сопровождение, PowerPoint активно используется для целей обучения — например, подготовки интерактивных уроков. Еще одна часто используемая возможность — создание звуковых книг с картинками для детей. При помощи PowerPoint можно создавать фотоальбомы со звуковым сопровождением, диафильмы со звуком, детские игры и многое другое. И как только данных становится много (а, например, цифровых фотографий редко бывает мало) сразу встает вопрос об автоматизации.

## Прежде всего, к автоматизирующим

приемам относятся:

задание общего шаблона для презентации, определение общей цветовой схемы, использование мастер-слайдов (образцов слайдов).

Благодаря тесной интеграции с другими компонентами пакета Microsoft Office пользователь имеет возможность применять уже наработанные материалы. Например,

- текст может быть подготовлен в текстовом редакторе Word,
- формулы в приложении Microsoft Equation, таблицы - в табличном процессоре Microsoft Excel, ● диаграммы - в приложении Microsoft Graph,
	- художественные заголовки в приложении Microsoft WordArt и так далее.

Конечно, можно использовать некоторые специализированные приложения: Adobe Photoshop или CorelDraw, однако именно приложения, входящие в состав Microsoft Office, являются наиболее интегрированными и обмен данными происходит без потерь и искажений.

### Автоматизация Microsoft PowerPoint

позволяет программно реализовать печать и отображение слайдов, а также другие операции, которые выполняются в интерактивном режиме. Для создания и запуска программы автоматизации PowerPoint на языке Visual Basic выполните следующие действия:

- Создайте новый проект Standard EXE. По умолчанию создается форма Form1.
- Добавьте в эту форму элемент управления CommandButton.
- В меню Project выберите команду References и добавьте библиотеки Microsoft PowerPoint 8.0 Object Library и Microsoft Office 8.0 Object Library. Версии библиотек типов для Office 2000 имеют номер 9.0, для Office 2002 – 10.0, а для Office 2003 – 11.0.
- Скопируйте программный код в окно кода формы.Private Declare Sub Sleep Lib "kernel32" (ByVal dwMilliseconds As Long)

Предположим, что нам нужно создать презентацию PowerPoint на основе набора JPG-картинок, которые будут лежать в каталоге C:\Slides (например, они получены со сканера или цифрового фотоаппарата). Файлов в каталоге может быть переменное количество, поэтому нам нужно взять все файлы, которые есть в этом каталоге. Наша задача — поместить их в презентацию по порядку. Задача усугубляется тем, что все файлы разного размера (по высоте и ширине), а слайды, конечно, желательно сделать одинаковыми.

Как ни удивительно, код VBA для PowerPoint удобнее запускать не из PowerPoint, а из внешнего приложения, поддерживающего VBA, например, Word или Excel. Так на момент запуска у нас гарантированно не будет активных презентаций и мы ничего не перепутаем с точки зрения вставки.

#### **Как может выглядеть наше решение:**

Создаем новый документ в Word или Excel, в него помещаем кнопку или обеспечиваем другой графический интерфейс по вкусу. Главное — не забыть добавить в проект ссылки на две объектные библиотеки:

*Microsoft PowerPoint 11.0 Object Library* (C:\Program Files\Microsoft Office\Office 11\msppt.olb) — для объектов самого PowerPoint;

*Microsoft Scripting Runtime* (C:\Windows\System32\ScrRun.dll) — для того , чтобы можно было пользоваться объектом FileSystemObject и прочими для работы с файловой системой .

### **Далее можно приступать к созданию кода:**

запустить PowerPoint,

2. нужно создать новую пустую презентацию,

3. создание слайда. (Нужно создать столько слайдов, сколько файлов находится в каталоге C:\Slides.)

Если мы вместо многоточия поставим строку, например такого вида:

*MsgBox oFile.Name -* то можно будет убедиться, что набор файлов в правильном порядке.

А теперь — самое главное: вставляем в слайд изображение и настраиваем его размеры. Для этой цели можно использовать метод AddPicture() коллекции Shapes каждого слайда.

Параметр FileName — это, конечно, имя передаваемого файла. Именно он и будет меняться в цикле. LinkToFile — этот параметр определяет, будет ли файл изображения помещен внутрь презентации или в презентацию будет помещена на него ссылка. Конечно, если вставляемые файлы не очень большие, то и с точки зрения удобства, и с точки зрения производительности презентации лучше поместить их внутрь презентации. Параметр SaveWithDocument, конечно, определяет, сохранять ли наши изображения вместе с презентацией. А Left, Top, Width и Height нужны, чтобы сделать изображения одинакового размера.

Несколько строк кода могут заменить часы нудной работы по копированию и вставке изображений вручную.

## **Спасибо за внимание!!!**